# **Tektronix®**

**MTSA-HW and MTSA-PC MPEG Test System**

**Release Notes**

This document supports software installer version 3.3.1. **www.tek.com**

\*P077160400\* 077-1604-00

Copyright © Tektronix. All rights reserved. Licensed software products are owned by Tektronix or its subsidiaries or suppliers, and are protected by national copyright laws and international treaty provisions.

Tektronix products are covered by U.S. and foreign patents, issued and pending. Information in this publication supersedes that in all previously published material. Specifications and price change privileges reserved.

TEKTRONIX and TEK are registered trademarks of Tektronix, Inc.

**Contacting Tektronix**

Tektronix, Inc. 14150 SW Karl Braun Drive P.O. Box 500 Beaverton, OR 97077 USA

For product information, sales, service, and technical support:

- $\blacksquare$  In North America, call 1-800-833-9200.
- Worldwide, visit [www.tek.com](http://www.tek.com/contact) to find contacts in your area.

## **Release notes**

This document describes new features, improvements, and limitations of MTSA-HW and MTSA-PC software installer version 3.3.1.

## **New features and improvements**

- Support for MTSA MPEG Test Systems MTSA-HW and MTSA-PC  $\blacksquare$
- Transport Stream Compliance Analyzer with AC4 audio and Dolby Vision support
- Buffer Analyzer with MP4 AAC support  $\blacksquare$
- Ľ, Multiplexer with AC4 audio support
- **PES Analyzer with scrambled PID analysis support**

## **MPEG Player issues**

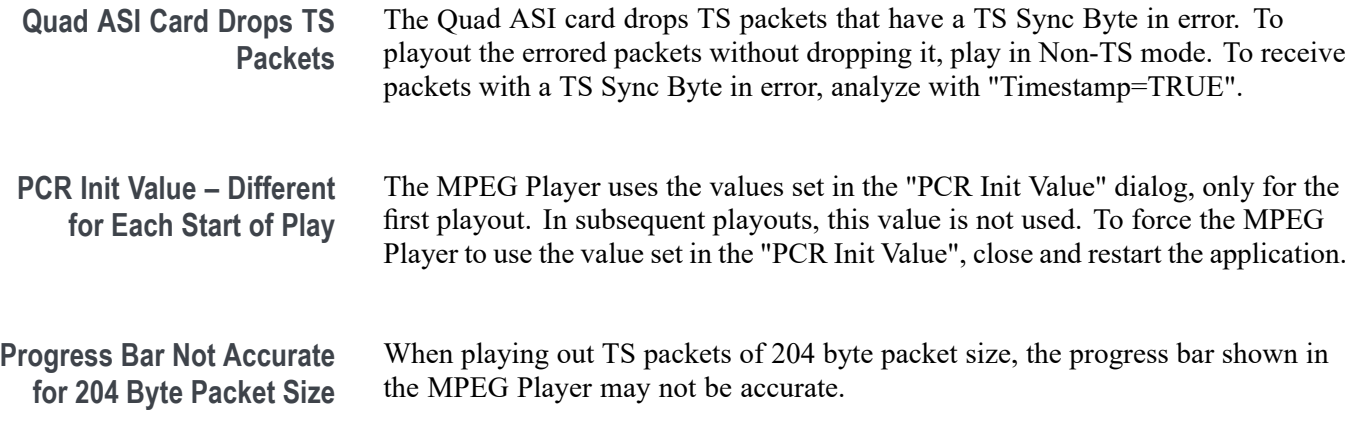

## **Transport Stream Compliance Analyzer issues**

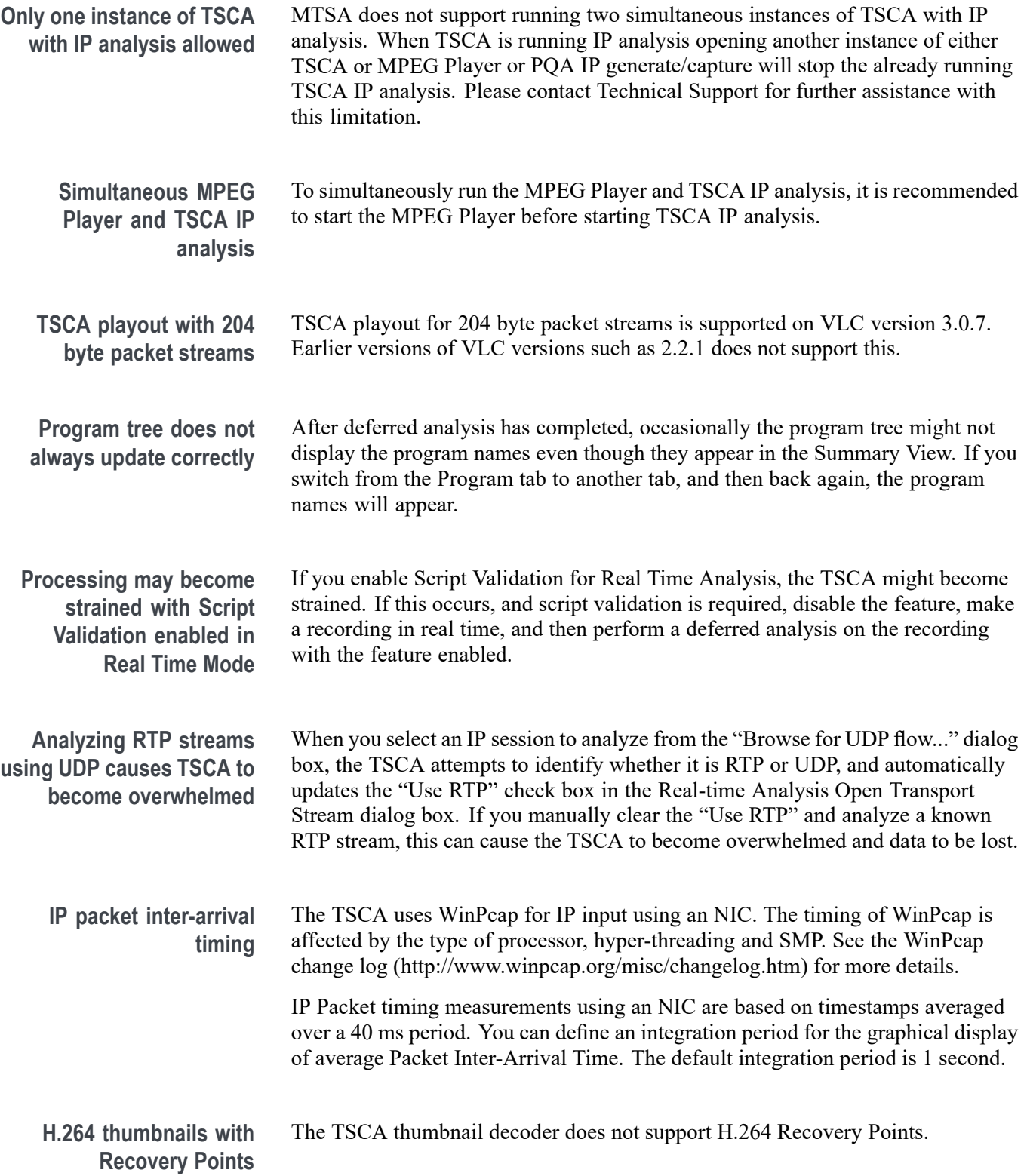

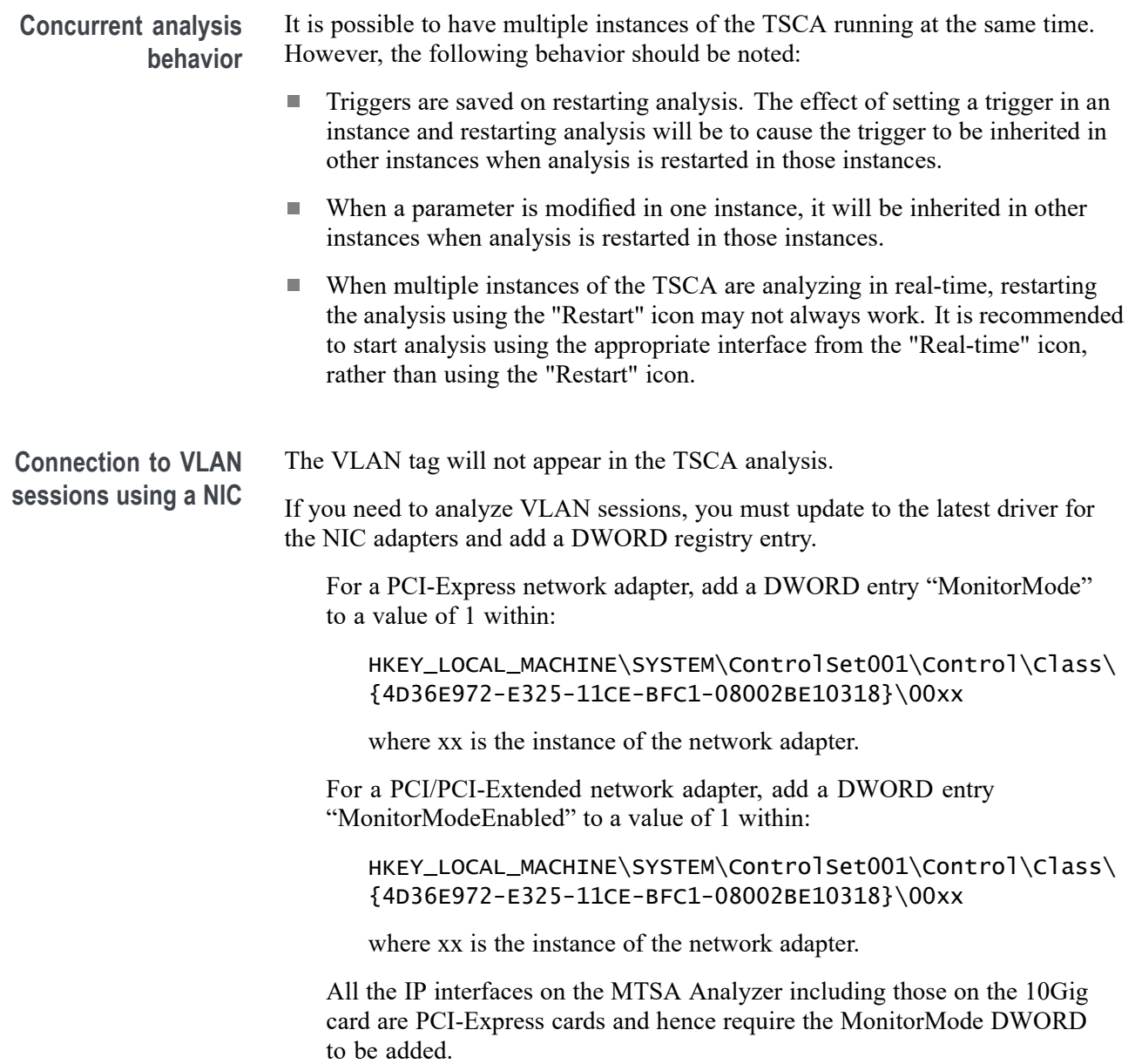

## **ES Analyzer issues**

**Regedit error when launching ES Analyzer**

The ES Analyzer application requires that it always be run in administrator mode. Because of this, the Option Key also must be loaded (once) as administrator. Follow these steps to make the necessary changes:

- Load the option key into the administrator account.  $\overline{\phantom{a}}$ 
	- Launch the OptionKey Wizard (Start > Tektronix MTSA > OptionKey Wizard).
	- Copy the option key from the Key String field and close the wizard.
	- $\sim$ Select the OptionKey Wizard again and right-click.
	- Select Run as administrator.  $\sim$
	- Paste the option key into the Key String field and close the wizard.
- Set the ES Analyzer to run as administrator.  $\Box$ 
	- Select the ESAnalyser icon, right-click, and select Properties.
	- Open the Compatibility tab and check "Run this program as an  $\sim$ administrator".
	- Select OK to close the Properties.

**Only partially decodes 4:2:2 Profile@HighLevel file** 4:2:2 Profile@HighLevel files are only partially supported by ES Analyzer.

### **Multiplexer issues**

- When section bitfields are edited, the CRC field does not refresh automatically L. to reflect the change. The CRC change would be visible only after the stream is multiplexed. It would be also available if the stream is exported as a .muxml file, and imported back.
- Elementary stream within other containers, such as \*.h264, \*.MP4, Fluxmux ш and others, are not directly supported.
- $\Box$ Incomplete access units (for the last access unit), will be dropped during multiplexing.
- On looping small files, the PAT and PMT table stop time resets to the start time. The repetition interval then becomes zero because there is only one occurrence in each of these table sections.
- $\overline{\phantom{a}}$ The multiplexer does not consider the start time of the stream when adjusting the PTS/DTS values of the elementary stream. A work around for this is to enter a DTS offset for the PID equal to its lag against the PCR PID.
- $\overline{\phantom{a}}$ Altering some stream properties (like duration) does not affect other stream properties. For example, other PIDs do not automatically adjust to new transport stream durations automatically. However, the stream properties can be set manually.

### **Carousel Analyzer issue**

**Spikes on bit rate graphs for long streams** The Carousel Analyzer bit rate graphs for long streams may show spikes.